# **PayPal Pay Later Cart Summary Widget**

## Widget Use

Renders the Pay in 4 messaging separately in the Cart page.

## **Example of Widget Use**

Following is an example of the widget in use:

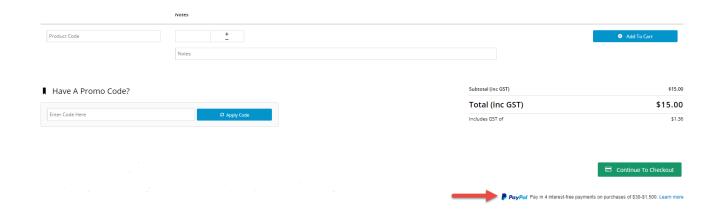

## Where can the Widget be placed?

The widget can be used in the following templates:

Cart Template

#### Widget Options

| Option      | Use                                                  | Comments                                                                                                    | Available<br>from<br>Version |
|-------------|------------------------------------------------------|----------------------------------------------------------------------------------------------------|------------------------------|
| Description | A short<br>description<br>of the<br>widget's<br>use. | We recommend this field be updated so the widget's purpose is clear at a glance from the template page.                                                                                                    | All                          |
| Layer       | The layer<br>the widget<br>is valid for.             | The layering technology allows for the content to be shown to specific audiences.  This is handy if the content is only valid for a certain type of user, or if the same widget is required for more than one audience, but different configurations are needed.  The widget can be added to the zone more than once and the layer feature can determine which audience can see each widget. | All                          |

PayPal Provides Default: text, primary, left, black, 12, left 4.31 Pay Later options for Messaging displaying PayPal Pay in 4 interest-free payments on purchases of \$30-\$1,500. Learn more Options the Pay in 4 message. Default banner: Layout : text or flex (bann PayPal • Logo type: primar y, altern Pay in 4 interest-free ative, none • Logo payments on positio n: left, right, purchases of topText colour: \$30-\$1,500. black, white, monoc Learn more hrome graysc ale Text size: 12-16 Text align page: left, right, center Colour (for banne backgr ound): variou s, Defaul t: blue Width to height ratio (for banne r): variou Defaul t: 1x1

#### Related help

Braintree PayPal Settings